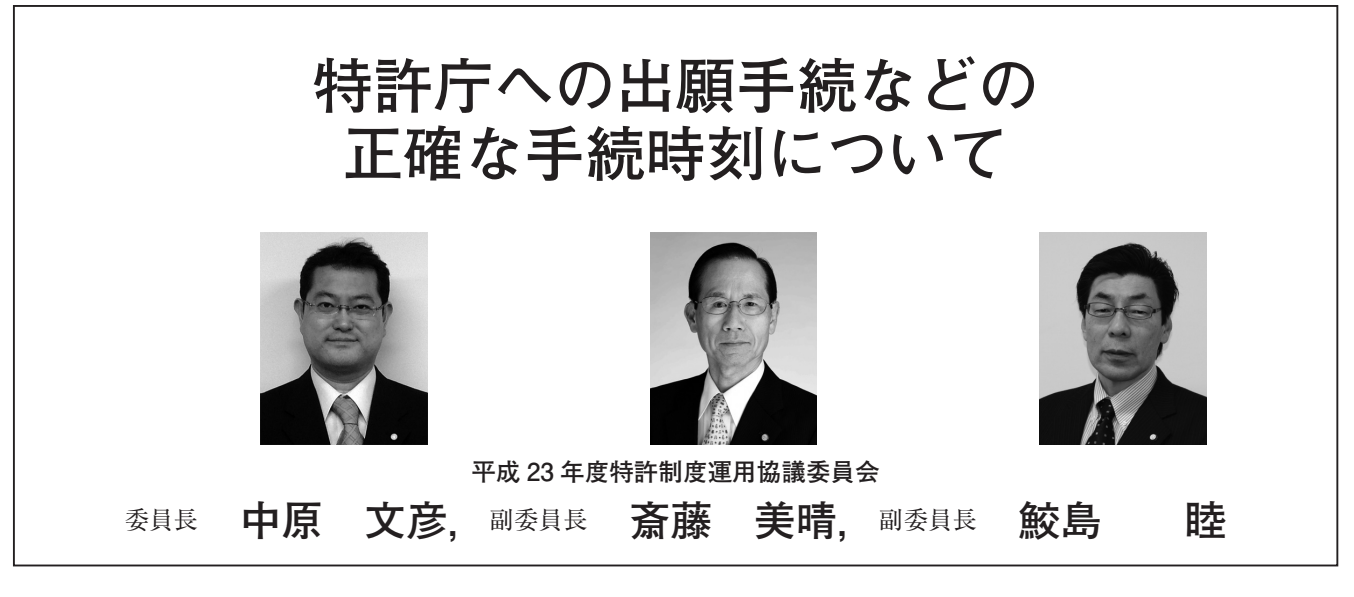

#### **要 約**

代理人である弁理士にとって,特許出願などの手続時刻は,新規性・進歩性の喪失や手続の有効性などに影響を与 えることから大きな関心事です。

現在,大多数の手続がオンラインで電子的に行われていますが,このオンライン電子手続は,いわゆる「特例法」 第 3 条第 2 項(電子情報処理組織による特定手続)の規定により,その手続データが特許庁のサーバに記録されたと きに到達したとみなされますから,手続時刻は特許庁のサーバに記録完了したときです。

そして,オンライン電子手続では,通信ログによって大まかな手続時刻を把握することが可能ですが,インター ネット出願ソフトが正確な手続時刻を提供しているにも拘わらず,その手続時刻をどのように表示するのかを知って いる会員は少ないと思われます。

そこで,オンライン電子手続において,正確な出願時刻などの手続時刻を知る方法を説明するとともに,その手続 時刻データを外部へ出力する方法を示すこととします。

さらに、特許庁では、特許法第 186 条第 1 項(証明等の請求)の規定に基づき、特許出願だけは書面による出願 時刻の証明を行っていることから,その請求方法に加えて,実用新案登録出願,意匠登録出願および商標登録出願に ついての今後の対応についても紹介します。

#### 目次

- 1. 現行のインターネット出願ソフト
	- (1)「通信履歴」の表示時刻は正確とは限らない
	- (2) 正確な手続時刻を知るには
	- (3) 手続時刻データの格納場所は
	- (4) 手続時刻データを外部へ出力するには
- 2. 受付廃止されたパソコン出願ソフト 3 (旧資産)
	- (1) 正確な手続時刻を知るには
	- (2) 手続時刻データの格納場所は
	- (3) 手続時刻データを外部へ出力するには
- 3. 証明の請求
	- (1) 証明の対象
	- (2) 請求方法
	- (3) 証明書
- 4.その他(オンライン手続の利点)

1. 現行のインターネット出願ソフト

**(1)「通信履歴」の表示時刻は正確とは限らない** 現行のインターネット出願ソフトおよび廃止された パソコン出願ソフト 3 を含めて,その統合メイン画面 にある「通信履歴」(図1)は、必ずしも正確な手続時 刻を示すものではありません。

「通信履歴」で表示される時刻は,出願ソフトを利用

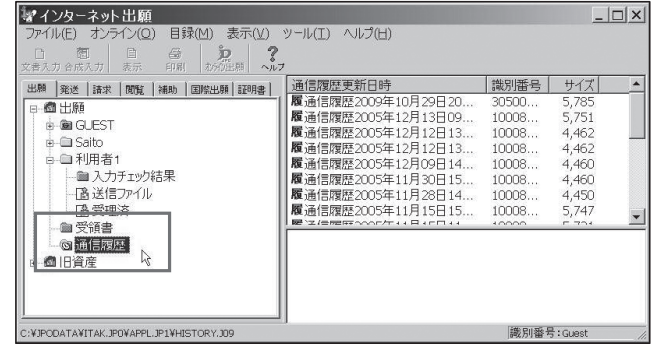

するパソコンで設定された時刻データを取り込んで特 許庁とのデータのやり取りを時系列的に記録・表示し たものですから,パソコン毎に異なるのが一般的であ り,正確でない場合が多くあります。ちなみに,その パソコンの時刻設定を変更すれば,「通信履歴」で記 録・表示される以降の時刻も変更されてしまいます。

但し,「通信履歴」は,特許庁とのデータのやり取り を当該パソコン側で記録した「通信ログ」ですから, 後から手続データの授受を検証するために重要な記録 データです。

# **(2) 正確な手続時刻を知るには**

それでは,特許庁のサーバに記録完了した旨の時刻 情報は,どのようにして知ることができるのでしょう か。

それは,統合メイン画面の「受理済」フォルダ内の 接受データから,次の手順によって表示させることが できます。

インターネット出願ソフトの統合メイン画面におい て,「受理済」フォルダ内の個々の接受書類を選択し (図2),表示画面のメニュー中「書類(P)」のプルダ ウンメニューにある「送信結果 (R)」を選択し(図 3),**表示画面にある「受付時間」が特許庁のサーバへ の記録完了時刻です(図4)。これが特許庁への正確 な手続完了時刻と考えられます。**

オンライン電子手続では,「特例法」の第 3 条第 2 項 の規定により,手続データがすべて特許庁のサーバに 記録されたときに到達したとみなされ,記録された旨 の情報として送信結果の通知および受領書が特許庁か ら送信され,インターネット出願ソフト(パソコン出 願ソフト 3)の「受領書」フォルダに格納されるととも に「受理済」フォルダ内に反映されます。

しかも,インターネット出願ソフトでは,「電子証明 書」の使用が必須であり,この「電子証明書」が付さ れることにより,受信データの「本人認証」および「改 竄防止」を達成しています。

それら特許庁からの送信データには特許庁(国)の 電子証明書が付されて送信されますから,「受理済」 フォルダ内に表示される受信データ中の「受付時間」 は,特許庁から送信された改竄されていないデータで すし,それらの受信データは一般に開くことのできな いファイルにあり,かなりの証明力があります。**もっ とも,手続時刻が問題となる場合,その認定は裁判所 の個別の判断を待つことになります。**

なお,インターネット出願ソフトを交付している独 立行政法人工業所有権情報·研修館(INPIT)は、その 「受付時間」がサーバに記録されたときであることを 明確化するために,現行の「受付日」および「受付時 間」の表示から「受理日」および「受理時刻」の表示 へ変更する予定のようです。

**(3) 手続時刻データの格納場所は**

手続時刻データは,インターネット出願ソフトの環 |境設定の 「フォルダ」 タブ (図5) にある 「ルートフォ ルダを作成する場所」で示された場所にあります。具 体 的 に は,「C:¥JPODATA」配 下 で「**ITAK.JPO**」, 「APPL.JP1」を 経 た 例 え ば「利 用 者 1」に あ る  $\lceil$ ACCEPT.I04  $\mid$  内にあります(図6)。

なお,「利用者 1」以外のフォルダに手続データを格

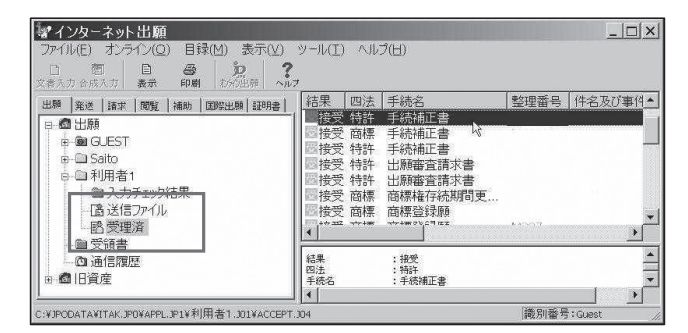

**図2**

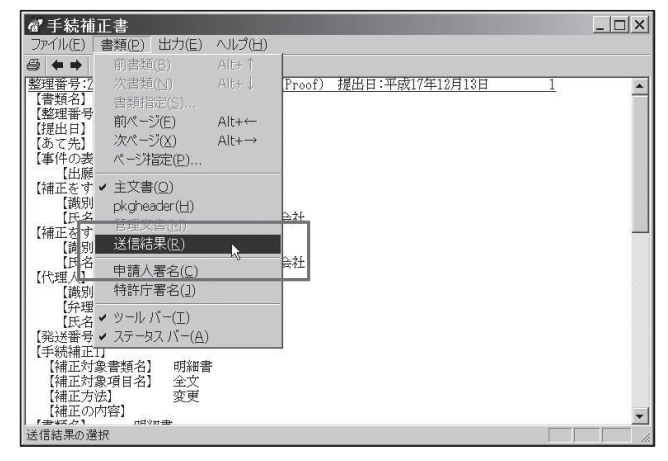

**図3**

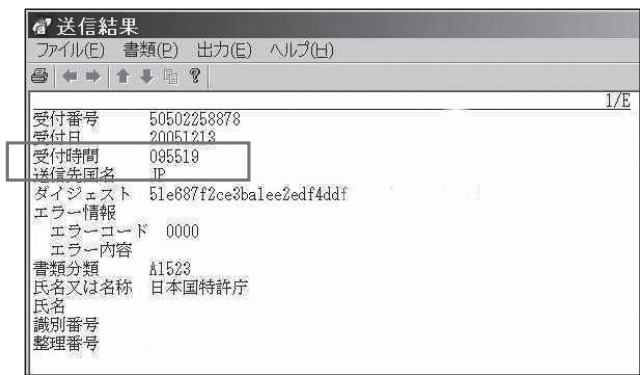

**図4**

納した場合には,その配下の「ACCEPT.J04」内にあ ります。

#### **(4) 手続時刻データを外部へ出力するには**

目的とする手続に係る手続時刻を外部へ取り出した い場合,「受理済」フォルダを開いて該当書類を選択し (図7),ファイルメニューから「データ出力」を選択 し (図8). USB メモリなどの記憶媒体へ格納する手 法が簡単です。

他のパソコンに移動したい場合には,所定の手続時 刻データの格納された USB メモリなどを装着し,「受 理済」フォルダを選択してファイルメニューから 「データ入力」を選択すれば(図9). 移動先パソコン に取り込むことができます。

更に、別の手法としては、上述した図6にあるよう

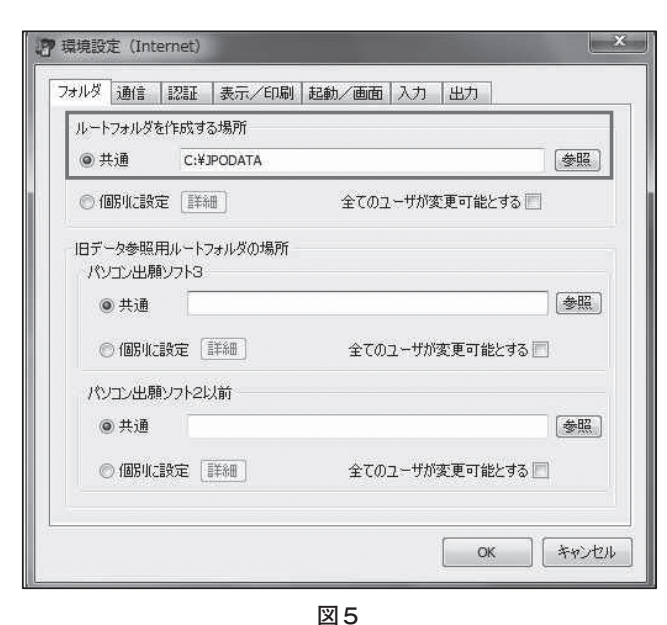

E & JPO **□ □ JPODATA** H ETIREH IPO □ △ ITAK.JPO FLAPPL TP1 C AMEND JPN **间向GLEST.101** E HISTORY 109 E E PCTRO JPN GRECEIPT.J02 田 白 Saito. J01 □ TR.JPN □ □利用者1.J01 ACCEPT 04  $\mathbb{Z}$ CHECK.JOO **Exp.3810.302** ⊞ □利用者A.J05 □ □ DEMAND.JP1 F E INSPECT IP1 **E** △NOTICE,JP1 ⊞ □ OTHERS.JP1 **FILIRELE IPO 国面TAKE.JPO** 

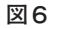

に「C:¥JPODATA」配 下 の「**ITAK.JPO**」を 経 た 「ACCEPT.J04」フォルダ内から該当する日時や時刻 とおぼしき「~~ .JWX | 「~~ XML」 ファイルをコ ピーすれば可能です。すべてのファイルは異なる名称 が付されていますから,「ACCEPT.J04」フォルダ内の 全ファイルをコピーしてもよいと思います。

他のパソコンに移動したい場合,それらを移動先パ ソコンの「ACCEPT.J04」フォルダ配下に格納すれば, 移動先パソコンで見ることができます。別のパソコン で手続した過去の古い出願データなどを現行のパソコ ンで表示させる場合にも利用します。

時刻証明として USB メモリなどの記録媒体へ格納 す る 場 合 も,上 述 し た「デ ー タ 出 力」や,「C: ¥JPODATA」 配 下 の 「**ITAK.JPO**」を 経 た 「ACCEPT.J04」フォルダ内から目的とする手続に係

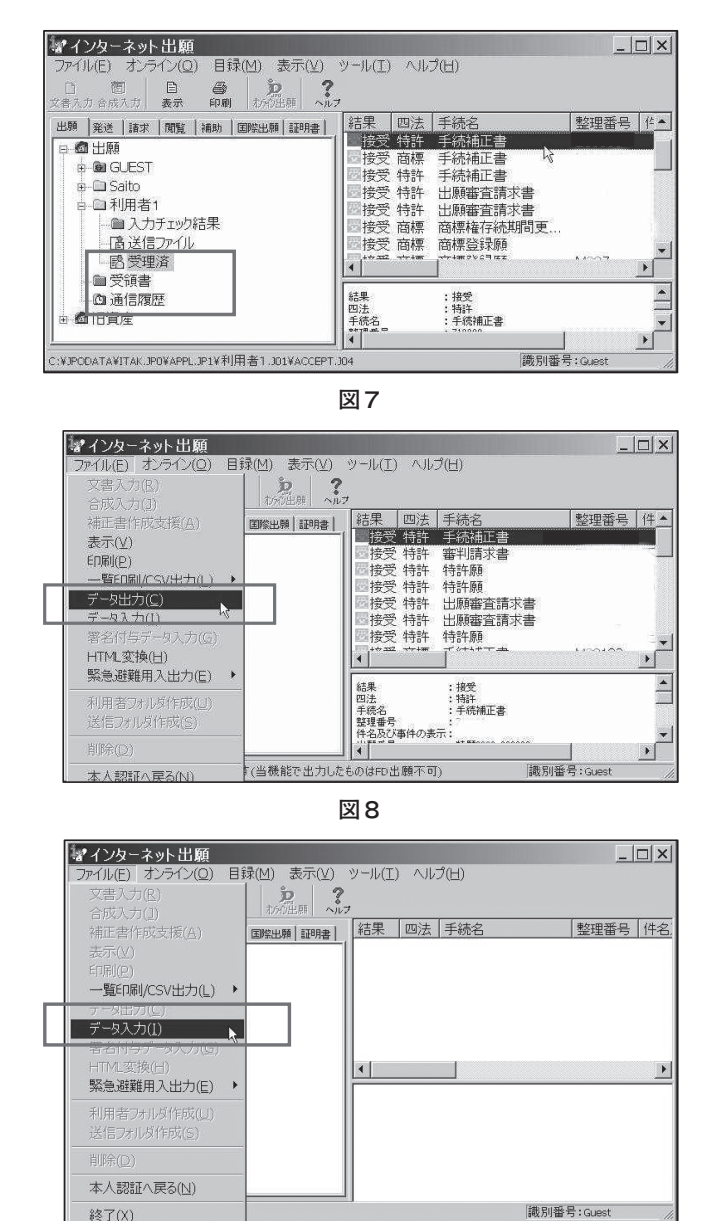

るファイルをコピーすればよいことになります。

# **2.受付廃止されたパソコン出願ソフト 3(旧資 産)**

#### **(1) 正確な手続時刻を知るには**

パソコン出願ソフト 3 もオンライン電子手続が正常 に終了したとき,特許庁から受信した接受データ内に 「受付時間」がありますから,インターネット出願ソフ トと同じパソコンにパソコン出願ソフト 3 で手続した データが残っていれば,インターネット出願ソフトの 統合メイン画面にある「旧資産」フォルダを選択して それを見ることができます。

すなわち,「旧資産」配下にある「受理済」フォルダ 内の接受書類を選択して表示させ(図 10),「書類

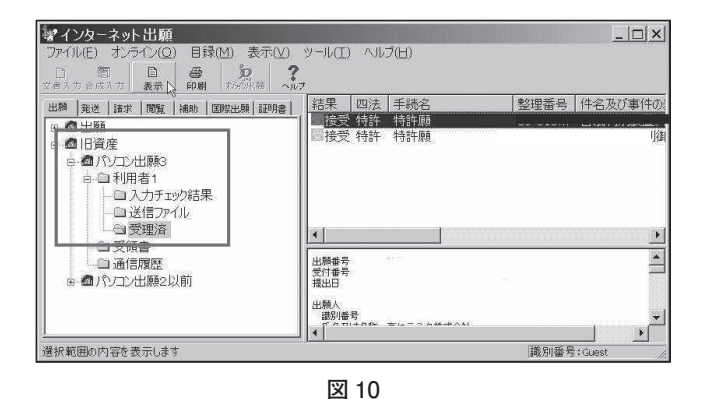

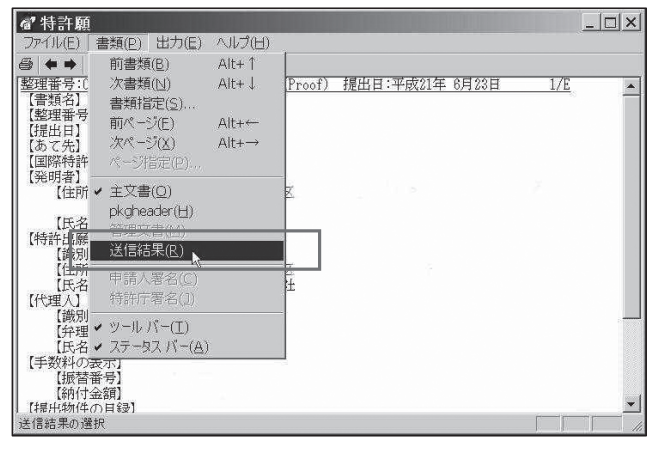

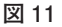

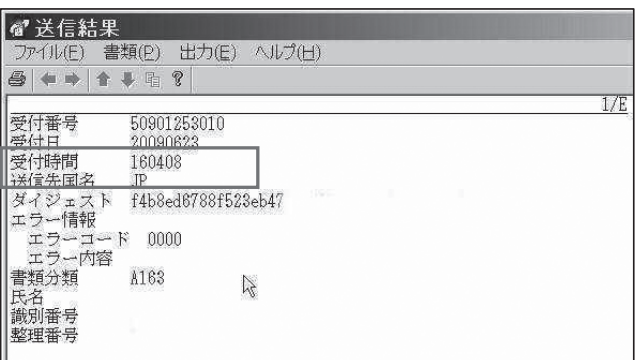

(P)」のプルダウンメニューにある「送信結果(R)」 を選択すれば(図 11),「受付時間」が表示されます (図 12)。これが特許庁への正確な手続時刻と考えら れます。

パソコン出願ソフト 3 での手続は,インターネット 出願ソフトと異なり「電子証明書」を使用しませんで したが、ISDN 回線を用いた1対1の閉じられた通信 回線でしたから,「受付時間」は途中で改竄されず証明 力があると考えられます。

### **(2) 手続時刻データの格納場所は**

「受付時間」データは,実際には以下の格納場所にあ ります(図 13)。すなわち, 手続時刻データは, 「C: ¥JPODATA」配下の「TAKE.JPO」を経た例えば「利 用者 1」内の「ACCEPT.J04」にあります。

パソコン出願ソフト 3 は現在交付されていませんし, 受付も廃止されていますので,原則,インターネット 出願ソフトで見ることになります。

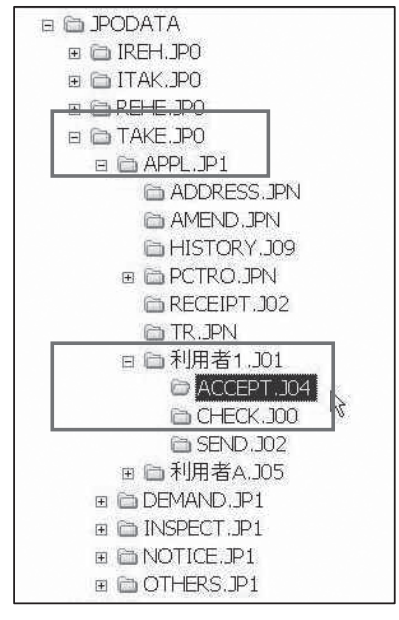

**図 13**

#### **(3) 手続時刻データを外部へ出力するには**

目的とする手続に係る手続時刻データを外部へ取り 出したい場合,インターネット出願ソフトと同様に, 「旧資産」配下の「受理済」フォルダを開いて該当書類 を選択し,ファイルメニューから「データ出力」を選 択し,USB メモリなどの記憶媒体へ格納する手法が 簡単です。もっとも,パソコン出願ソフト 3 の出力 データは、パソコン出願ソフト3へ「データ入力」が できても,インターネット出願ソフトへの「データ入 力」はできませんので注意が必要です。

そこで,上述した「データ出力」によって出力した

フィルや,「¥JPODATA」配下の「**TAKE.JPO**」を経 た「ACCEPT.J04」フォルダ内から該当する日時や時 刻とおぼしき 「 ~~ .JPC |. 「 ~~ .XML |. 「 ~~ .JPG | ファイルをコピーして USB メモリなどに格納し、移 動先パソコンの「TAKE.JPO」を経た「ACCEPT.J04」 フォルダ配下に格納すれば,移動先パソコンで見るこ とができます。

手続時刻データを外部へ資料として出力させる場合 も同様です。

移動先のパソコン中に一度もパソコン出願ソフト 3 をインストールしたことがない場合,上述したイン ターネット出願ソフトの環境設定の「フォルダ」タブ (図5)にある「旧データ参照用ルートフォルダの場 所」のボックス内に「C:¥JPODATA」と入力した後, データを格納すれば,インターネット出願ソフト上で 旧資産として表示させることができます。

#### **3.証明の請求**

# **(1) 証明の対象**

特許法第 186 条第 1 項(証明等の請求)の規定に基 づく出願時刻証明の請求は,依頼人の希望や何らかの 理由からなされることが予想されます。

この出願時刻証明の請求は,平成 24 年 4 月現在,オ ンライン特許出願だけで認められており、実用新案登 録出願,意匠登録出願および商標登録出願では認めら れておりません。

その理由は,2003 年以降のオンラインによる特許出 願(XML 形式データ)では出願時刻の管理情報を記 録・保存できる庁内システムになっており,意匠登録 出願および商標登録出願(SGML 形式データ)では出 願時刻の管理情報を記録・保存できる設計となってい ないためとのことです。

そのため,意匠登録出願および商標登録出願につい ての出願時刻証明の請求は,特許庁のシステム変更 (最適化計画)の完成まで待たされるようです。

なお、実用新案登録出願は、特許出願と同様に XML 形式データで庁内に保存されており,当特許制 度運用協議委員会からの要望により、近く、特許出願 と同様に出願時刻証明の請求が可能になるようです。

# **(2) 請求方法**

証明の請求方法は,例えばインターネット出願用の 「ひな型」中の「証明請求書(書類証明用)」(図 14)を 用い,オンライン電子手続又は紙書面手続によって行 います。交付も手交および郵送に対応しています。

証明請求書の記載で重要な点は,平成 17 年度前期 対庁協議に関する報告書にあるように,**証明請求書中 の【証明に係る書類名】の欄の記載「全部」を「特許 出願・出願受付情報」**と記載することです。

**(3) 証明書**

証明の請求を行うと,交付された証明書中の例えば 第2頁目に「出願日時」が表示された「出願受付情報」 が添付されます(図 15)。

# **4.その他(オンライン手続の利点)**

インターネット出願ソフトによるオンライン電子手 続では,代理人弁理士側で正確な手続時刻の取得・保 存が可能で,後日の訴訟などにおいて,上述した手法 で証拠資料として提出したり,相手方に対する提出要 求が可能であると思われます。

他方,郵送による手続では,「引受時刻証明」を依頼 しない限り,書留郵便であっても,例えば 12 時〜 18 時といった一定の幅をもった受付時刻表示となること から、13時半ごろ郵便窓口に提出したと仮定しても, 同日 18 時に特許庁へ到達したとみなされる可能性が

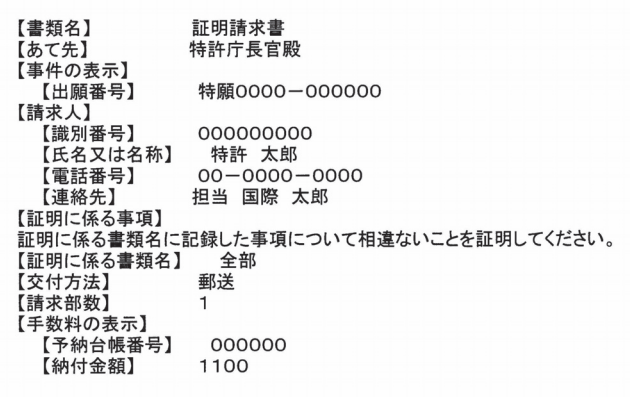

**図 14**

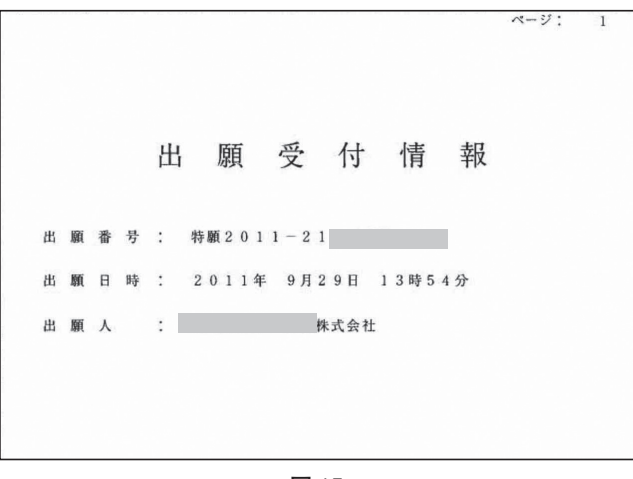

**図 15**

あり、正確な時刻は把握されていないように思われま す。特許庁窓口での手続についても同様のようです。

さらに,平成 23 年 3 月 11 日に発生した「東日本大 震災」のような災害が発生して緊急避難手続を郵送で 行っても,「引受時刻証明」を依頼しない限り,同様に 正確な時刻は把握されていないように思われます。

そのため,代理人弁理士としては,正確な手続時刻 を確保する観点から,緊急時も含めて,可能な限りオ ンライン電子手続をお勧めします。

なお. オンライン電子手続の災害時などへの備えに ついては,当特許制度運用協議委員会から「パテント」 平成 23 年 6 月号第 39 〜 45 頁にて「災害へのイン

ターネット出願の対応」と題した紹介記事を掲載しま したのでご参照ください。

# **「参考文献」**

- 1.(独)工業所有権情報・研修館「インターネット出 願ソフト (i180 版)」の「操作マニュアル」(平成 23 年 12 月)
- 2.日本弁理士会「パテント」(平成 23 年 6 月号)
- 3.「インターネット出願第 2 版」(平成 21 年 5 月 (社)発明協会発行)

(原稿受領 2012. 4. 11)

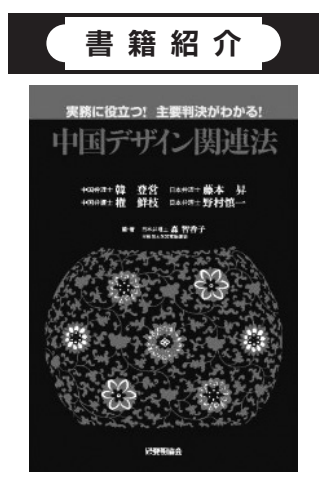

単行本:418 ページ 出版社:発明協会(2012/2/25) 言語:日本語 ISBN-10:4827111634 ISBN-13:978-4827111637 発売日:2012/2/25

# **「実務に役立つ! 主要判決がわかる! 中国デザイン関連法」** 森智香子(編著)(著),韓登営(著),藤本昇(著),権鮮枝(著),野村慎一(著)

中国における知的財産戦略を立案する上では,発明と並び意匠の保護が非常に重要となって います。中国では、米国と同様に、意匠は専利法により保護されています。しかし、中国専利 法の規定を知るだけでは,中国で起こりうる様々な事象に対処し,意匠を多角的に保護するこ とはできません。特に,意匠権の取得がビジネスの展開に間に合わなかった場合には,著作権 法や不正競争防止法による対応も考慮しなければならないのです。

本書はかかる状況にも迅速に対応できるように,専利法のみならず著作権法,不正競争防止 法,商標法についても解説されています。専利法については,図表を用いて,出願手続や重要 判決・審決事例の解説が行われているため,非常に理解が容易です。更に,中国意匠のいわゆ る「無審査制度」については,表を用いて初歩審査の対象の範囲が明確にされ,図面の補正が 許容される限界についても,図を用いた丁寧な解説がされています。

ほぼ全編に亘って挿入された「一口メモ」は豊富な経験に裏打ちされたもので,既に中国意 匠出願を扱っている実務家にとっても,参考になると思われます。中国意匠に関心のある方全 てにお薦めしたい良書です。

(会誌編集部 中村 恵子)